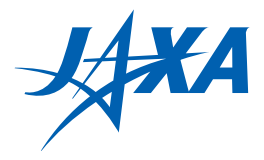

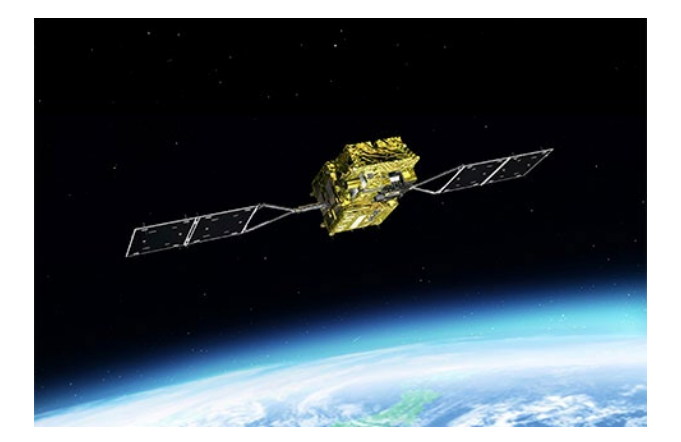

# GCOM-Cデータの可視化手順書

## ~アラル海の変化を読み解く~

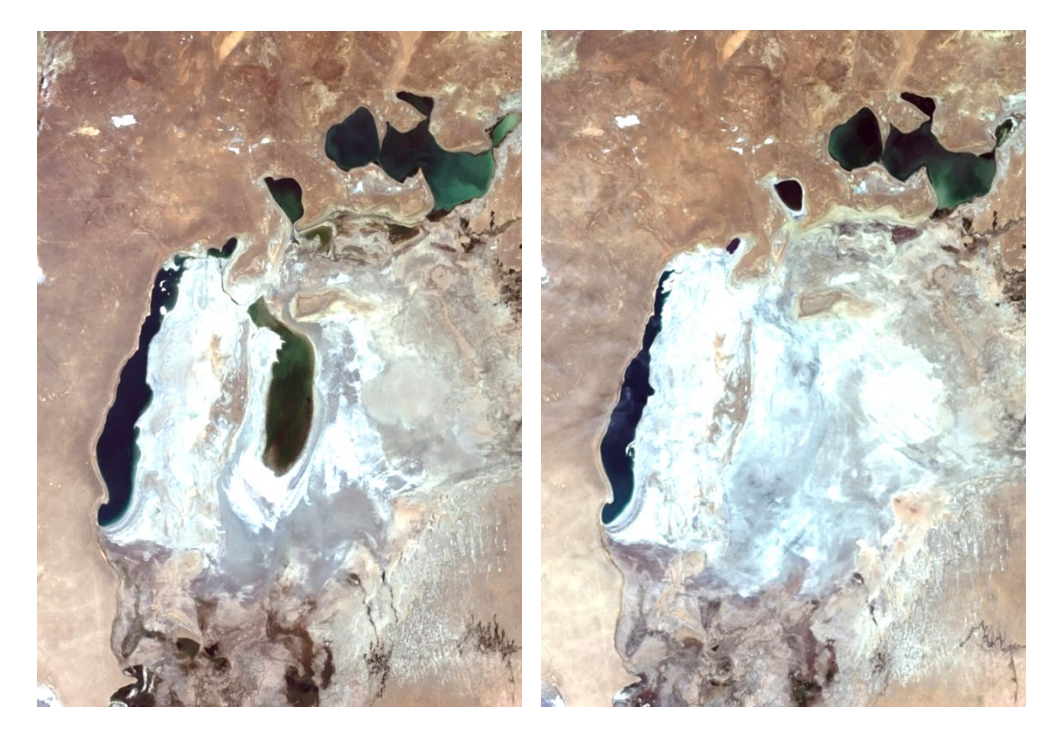

アラル海の GCOM-C 画像(左:2018 年 8 月 23 日、右:2023 年 8 月 14 日)

発行:2024 年 2 月

国立研究開発法人宇宙航空研究開発機構(JAXA)

第一宇宙技術部門 衛星利用運用センター

## 目次

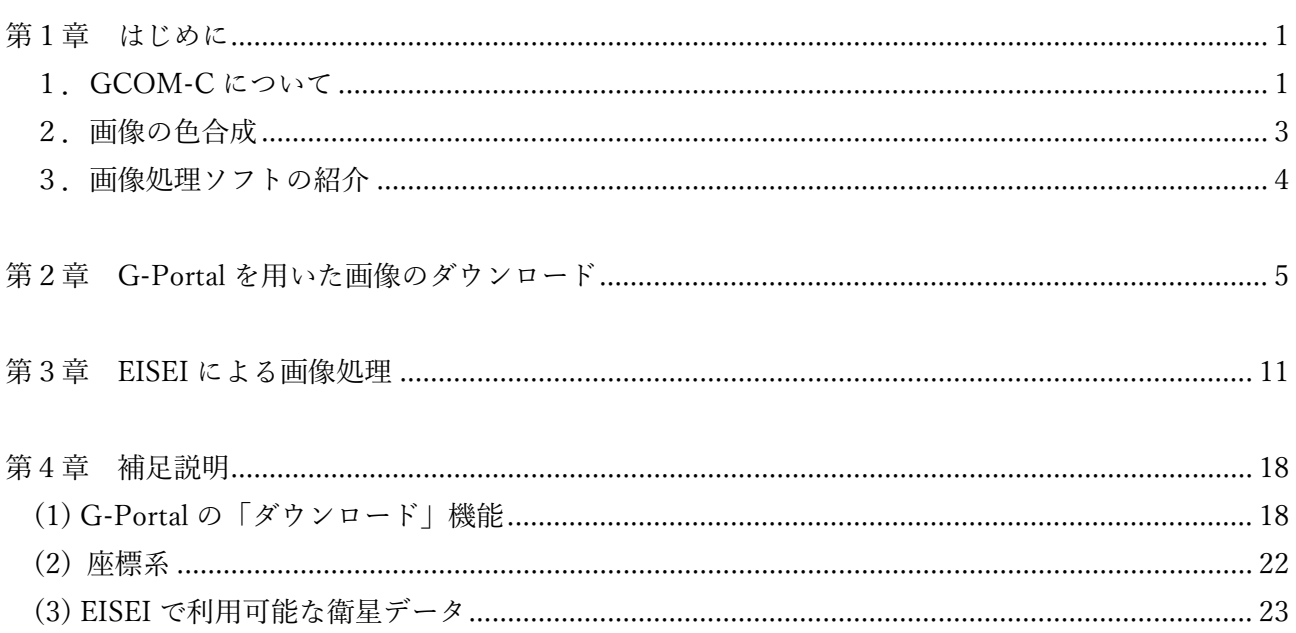

## <span id="page-2-0"></span>第1章 はじめに

本書は、宇宙航空研究開発機構(JAXA)が 2018年4月から運用を開始した「しきさい」(GCOM-C: ジーコムシー)が観測したデータを入手するための手順書です。

データのダウンロードから画像の可視化、保存までを手順を追って説明します。

本書をきっかけに、JAXA が提供する衛星画像を理解し、興味を深めていただければ幸いです。

#### <span id="page-2-1"></span>1.GCOM-C について

「しきさい」(GCOM-C: Global Change Observation Mission -Climate) は、2017年12月に種子島 宇宙センターから打ち上げられた、JAXA が運用する気候変動観測衛星です。

観測センサ「多波長光学放射計」(SGLI)は、地上からの光を可視光線から赤外線まで 19 の波長帯 (チャンネル/バンド)で観測しています。目的に応じた波長を組み合わせることで、陸域、大気、 海洋、雪氷など、様々な対象を観測・分析することができます。

GCOM-C の主要諸元及び、SGLI の観測波長をそれぞれ表 1-1, 表 1-2 に示します。

| 項目      | 仕様                                              |
|---------|-------------------------------------------------|
| ミッション機器 | 多波長光学放射計 (SGLI)                                 |
|         | ・可視・近赤外放射計部(VNR)                                |
|         | 非偏光観測(11ch)、分解能 250m、走査幅 1150km                 |
|         | 偏光・多方向観測(2ch)、分解能 1km、走査幅 1150km                |
|         | ・赤外走査放射計部(IRS)                                  |
|         | 短波長赤外観測 (SWI: 4ch)、分解能 250m/1km、                |
|         | 走査幅 1400km 熱赤外観測 (TIR: 2ch)、分解能 500m、走査幅 1400km |
| サイズ     | 4.6m (D) $\times$ 16.5m (W) $\times$ 2.5m (H)   |
| 質量      | 約 2t                                            |
| 発生電力    | $4,000W$ 以上                                     |
| 設計寿命    | 5年                                              |
| 運用軌道    | 太陽同期準回帰軌道 高度約 800km                             |
| 打上げ年月日  | 2017年12月23日                                     |
| 打上げロケット | H-IIA ロケット 37 号機                                |

表 1-1 GCOM-C の主要諸元

|                        |          | 中心波長            | 波長幅                          | 分解能         |            |
|------------------------|----------|-----------------|------------------------------|-------------|------------|
| 観測機器                   |          | チャンネル           | VNR, SWI: nm<br>TIR: $\mu$ m |             | m          |
|                        |          | VN1             | 380                          | 10          | 250*2      |
|                        |          | VN <sub>2</sub> | 412                          | 10          |            |
|                        |          | VN <sub>3</sub> | 443                          | 10          |            |
|                        |          | VN4             | 490                          | 10          |            |
|                        | 非偏光観測機能  | VN <sub>5</sub> | 530                          | 20          |            |
|                        |          | VN <sub>6</sub> | 565                          | 20          |            |
| 可視·近赤外放射計部             |          | VN7             | 673.5                        | 20          |            |
| (SGLI-VNR)             |          | VN <sub>8</sub> | 673.5                        | 20          |            |
|                        |          | VN <sub>9</sub> | 763                          | 12          |            |
|                        |          | VN10            | 868.5                        | 20          | 1000       |
|                        |          | VN11            | 868.5                        | 20          |            |
|                        | 偏光観測機能   | P <sub>1</sub>  | 673.5                        | 20          |            |
|                        |          | P <sub>2</sub>  | 868.5                        | $20\,$      | 1000       |
|                        | SWI 観測機能 | SW1             | 1050                         | 20          | 1000       |
| 赤外走査放射計部<br>(SGLI-IRS) |          | SW <sub>2</sub> | 1380                         | 20          |            |
|                        |          | SW <sub>3</sub> | 1630                         | 200         | 250**2     |
|                        |          | SW4             | 2210                         | 50          | 1000       |
|                        | TIR 観測機能 | T1              | $10.8^{*1}$                  | $0.74^{*1}$ | $250^{*3}$ |
|                        |          | $\mathrm{T}2$   | $12.0^{*1}$                  | $0.74^{*1}$ |            |

表 1-2 SGLI の観測波長

※1:熱赤外の波長は μm 単位

※2:沿岸域を除く海上および極域では 1km 分解能も可とする

※3:陸域・沿岸域を除く外洋や極域では、500m, 1km に切り替えることが可能

#### <span id="page-4-0"></span>2.画像の色合成

衛星は、複数の波長帯を用いて観測されています。 衛星画像をダウンロードすると、観測波長に対応したチャンネル番号がファイル名に付与されています。 チャンネル番号は、衛星によって付与規則が異なりますが、本手順書では GCOM-C で使用している チャンネル番号(ファイル番号)を用いて説明します。

色合成(チャンネル合成ともいう)は複数のチャンネル番号の組み合わせで、トゥルーカラー画像や 目的に合ったフォルスカラー画像を作成する方法です。

- トゥルーカラー画像 :人間の目で見た色に近い画像にする手法
- フォルスカラー画像 :特定の色を強調することにより、画像分析を行う手法

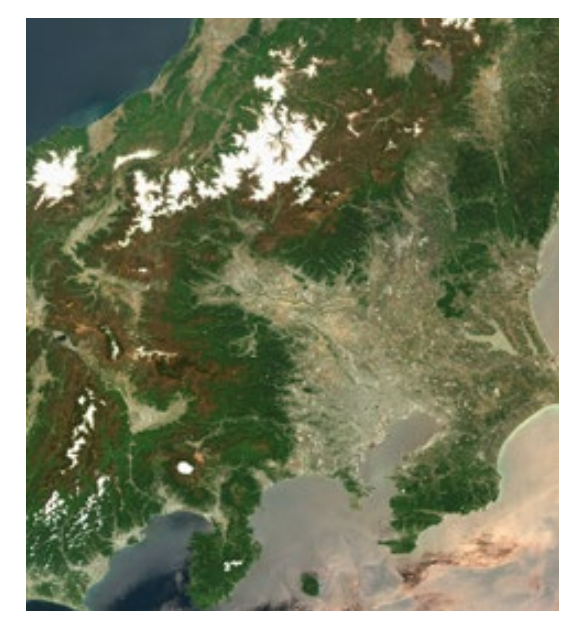

トゥルーカラー画像 マオルスカラー画像

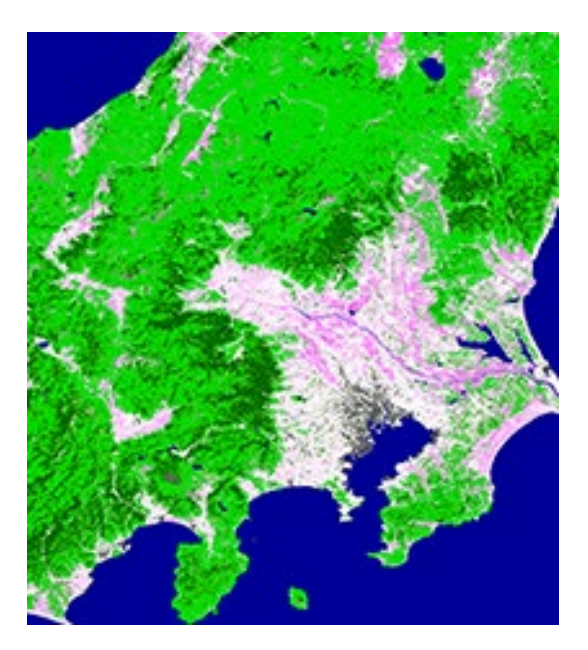

#### <span id="page-5-0"></span>3.画像処理ソフトの紹介

画像の色合成などの加工処理には、専用のソフトが必要です。 表 1-3 に主な画像処理ソフトを示します。

本手順書では、無償で最も簡単に扱える EISEI を使用します。

| ソフト             | 提供元                  | 機能                                                                                         | 提供方法 | 操作レベル        |
|-----------------|----------------------|--------------------------------------------------------------------------------------------|------|--------------|
| <b>EISEI</b>    | 公益財団法人日本宇<br>宙少年団    | 色合成機能によりカラー画<br>像の作成などが可能。                                                                 | 無償   | 初心者向け        |
| QGIS            | オープンソースの地<br>理情報システム | GeoTIFF データ等の解析                                                                            | 無償   | 上級者・研究者向け    |
| ArcGIS          | ESRI ジャパン株式<br>会社    | GeoTIFF データ等の解析                                                                            | 有償   | 高度な上級者・研究者向け |
| Adobe Photoshop | Adobe 社              | チャンネル機能による RGB<br>合成編集<br>※GeoTIFF を TIFF 画像とし<br>て処理することはできるが<br>GeoTIFF として保存するこ<br>とは不可 | 有償   | 中級者・上級者向け    |

表 1-3 主な画像処理ソフト

参考:

GeoTIFF 画像とは、TIFF 形式の画像に地理参照情報(地理座標など)が埋め込まれたイメージファイ ル形式のデータです。

## <span id="page-6-0"></span>第2章 G-Portal を用いた画像のダウンロード

G-Portal は、JAXA が提供する衛星画像を無償でダウンロードできるサイトです。 本項では、G-Portal を利用して、「アラル海」の GCOM-C データを検索・ダウンロードする方法を説 明します。 以下に手順を示します。

1. ユーザ登録

以下の URL にアクセスします。 <https://gportal.jaxa.jp/gpr/>

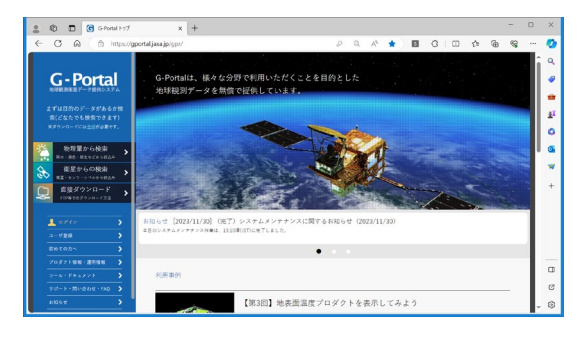

G-Portal を利用するには、ユーザ登録(無料)が必要です。

G-Portal ホームページから「ユーザ登録」をクリックし、ユーザ登録を行ってください。 表示された画面に従い、情報を入力し登録してください。 あわせて「初めての方へ」をご一読ください。

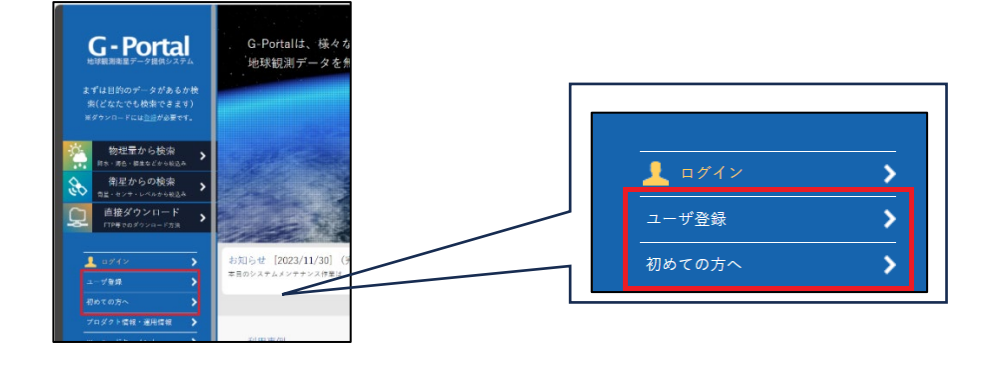

2. データの検索

G-Portal に「ログイン」します。 (ユーザーアカウント、パスワードを入力します)

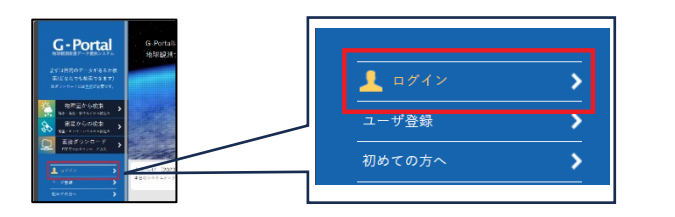

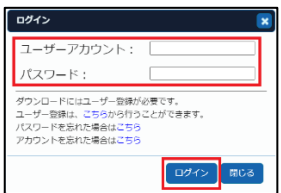

メニューの「衛星からの検索」をクリックします。

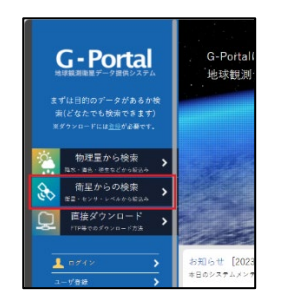

選択画面が表示されます。

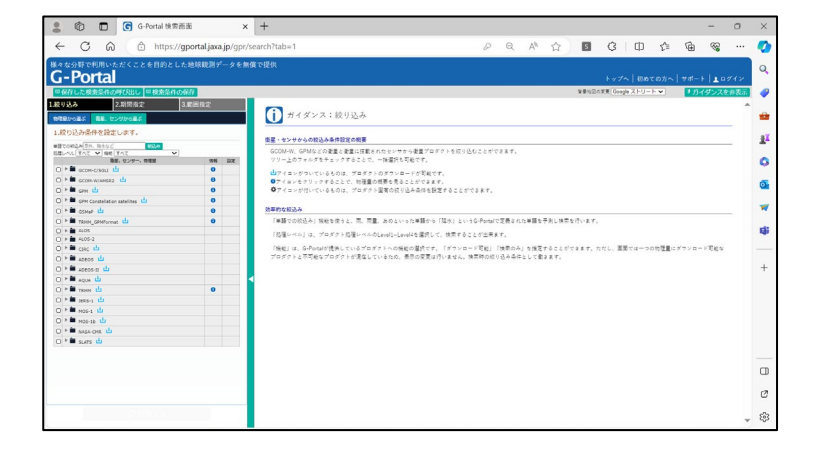

「1. 絞り込み」設定画面で以下の順に選択を行います。

GCOM-C/SGLI > LEVEL1 > L1B-可視近赤外線(非偏光)

(フォルダアイコンの左側に表示されている「▶」をクリックすることで下位階層を表示できます)

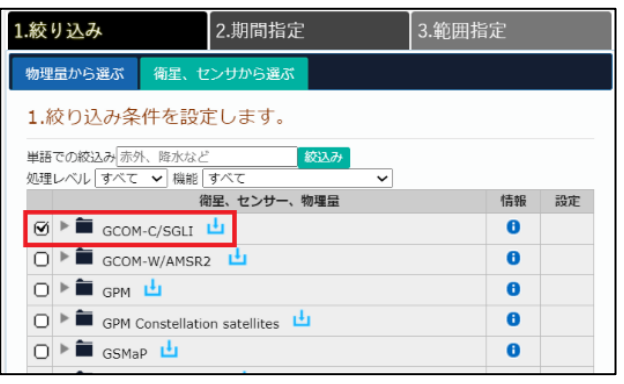

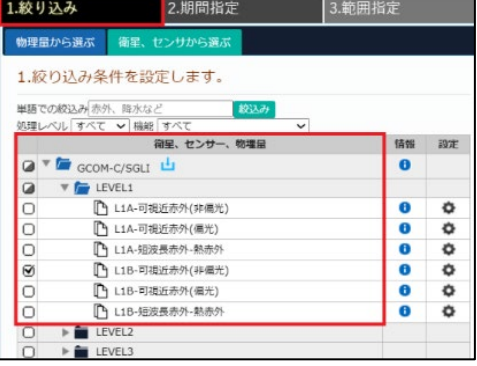

「2. 期間指定」を以下の通り設定します。

観測年月日 1:2023/08/14 ~ 2023/08/15

(事前の確認の結果、アラル海が雲に覆われていない 2023/08/14 のデータをダウンロードします)

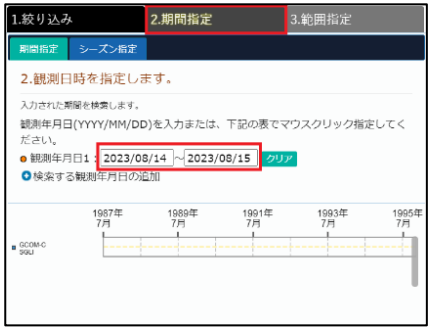

「3. 範囲設定」を指定します。

画面右側の地図に表示されている を選択し、地図表示を中央アジア西部の内陸湖「アラル海」が 表示されるエリアへ移動します。

地図の を選択し、マウスの左ボタンをクリックしたまま、矩形で「アラル海」周辺エリアを選択し ます。

選択後、「検索する」をクリックし、衛星画像の検索を開始します。

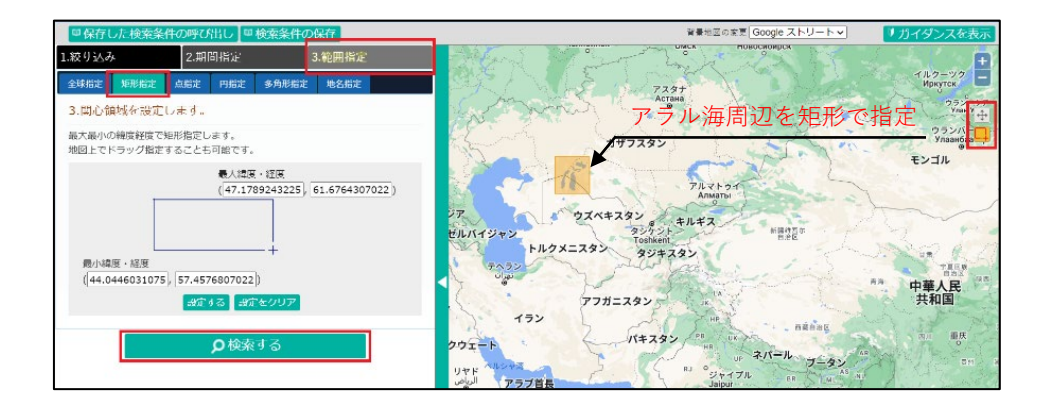

検索条件に該当した衛星画像が表示されます。

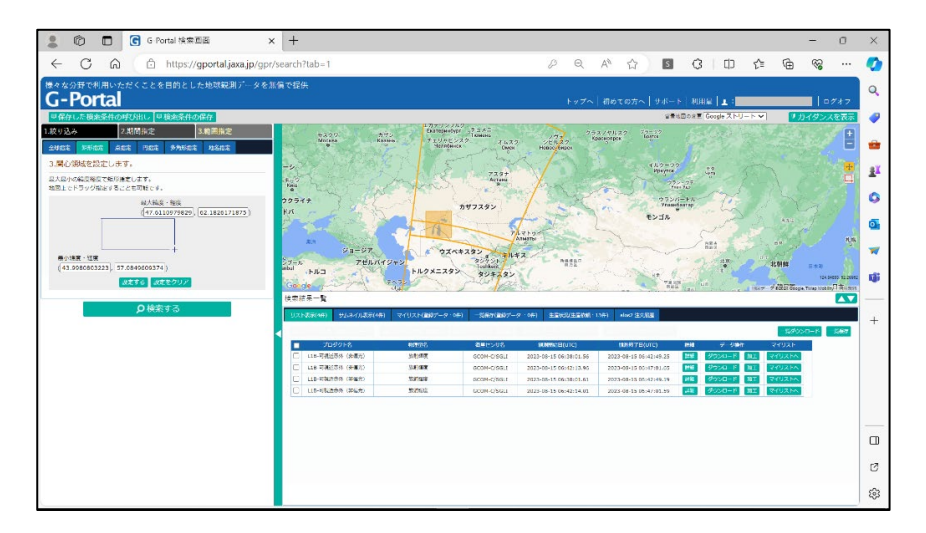

下部の「検索結果一覧」にリストされたプロダクトを選択することで、該当エリアが地図上でハイラ イトされます。

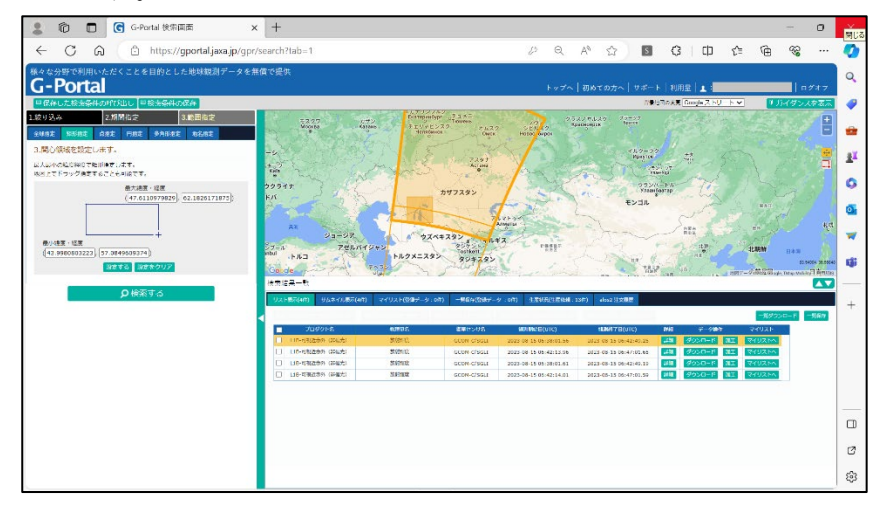

参考:

「検索結果一覧」に「詳細」「ダウンロード」「加工」「マイリスト」ボタンが表示されない場合、ブラ ウザの表示倍率を小さくすることで表示されます。(Ctrl キーを押しながらマウスのホイールを操作 すると表示倍率が変更できます)

「詳細」ボタンをクリックします。

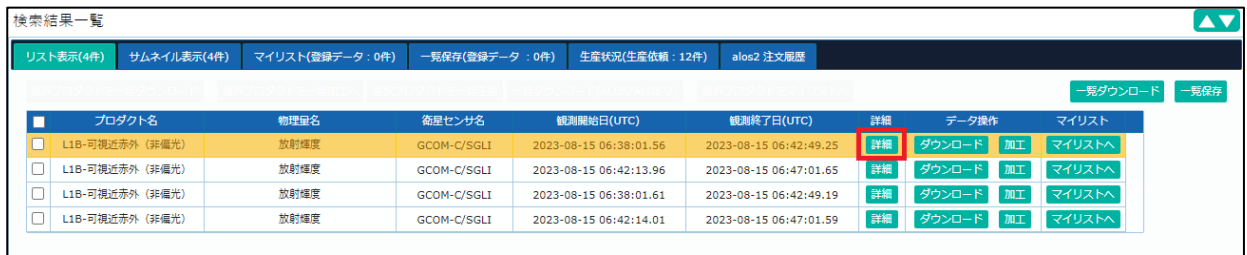

詳細情報ウインドウが表示されるので、ウインドウ右側にあるスクロールバーを移動させ、 サムネイル画像と画像情報を確認します。

プロダクト画像の解像度は GCOM-C の場合は 250m と 1000m がありますが、

今回は 250m 解像度の画像をダウンロードします。

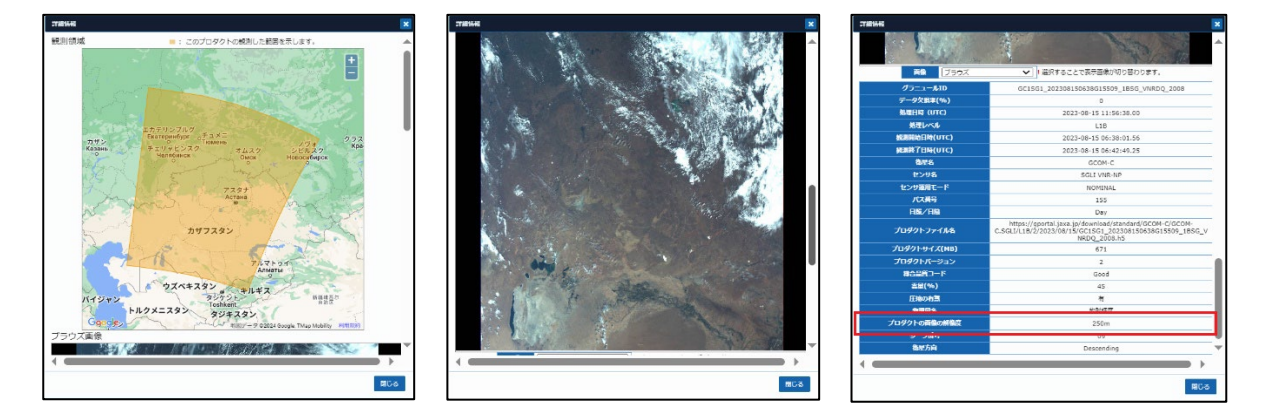

観測エリア きょうしゃ サムネイル画像 きゅうしょう あって 画像情報

3. データのダウンロード

「加工」ボタンをクリックします。

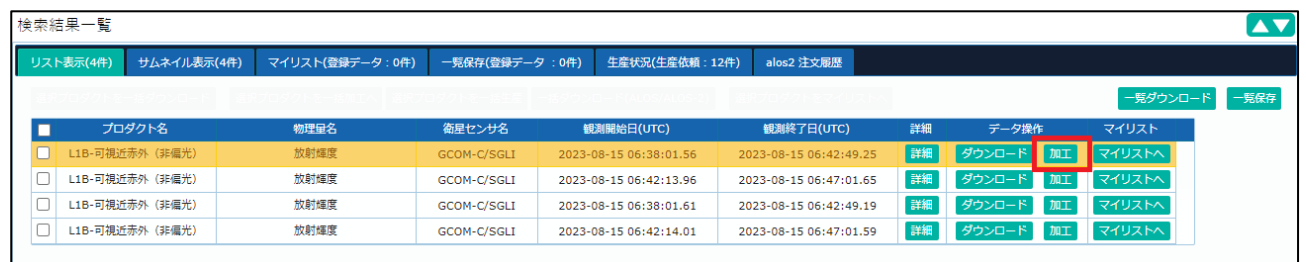

「加工要求」ウインドウが表示されるので、それぞれ「変更フォーマット」、「対象チャネル」を 以下の通り選択し、「加工要求」ボタンをクリックします。

- ・変更フォーマット:GeoTIFF
- ・対象チャンネル :VN03、VN05、VN08

参考:

「加工」ボタンの左隣の「ダウンロード」ボタンからはデータを一括でダウンロードできますが、 専用のソフトのダウンロードが必要になります。詳細は第 4 章[\(1\)](#page-19-1)をご参照ください。

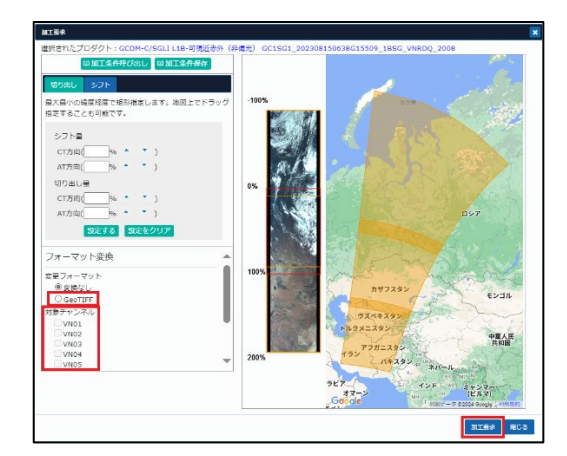

加工要求の確認ウインドウが表示されるので「OK」をクリックします。

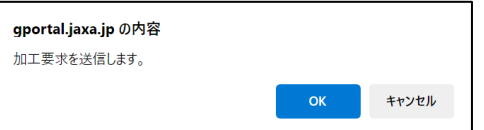

加工要求が正常に受け付けられると以下のメッセージが表示されるので「閉じる」をクリックしま す。

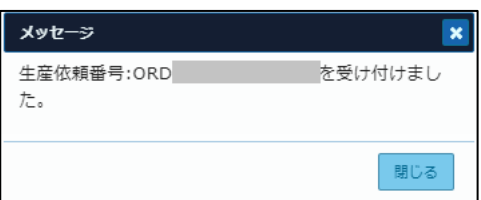

事前に登録したメールアドレスに「[G-Portal] プロダクト生産受付のお知らせ」メールが届きます。

生産が完了すると「[G-Portal]プロダクト生産完了のお知らせ(プロダクト別)」メールが届くので、 メール本文にあるリンク先をクリックします。

ブラウザのダウンロードウインドウが表示されるので「名前を付けて...」をクリックし、保存場所を 指定して zip ファイルを保存します。

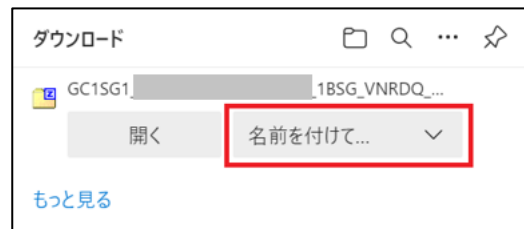

データを解凍します。

参考:Zip ファイルの解凍

**●** 7-Zip アプリケーションのダウンロードサイト(外部サイト) <https://www.7-zip.org/download.html>

## <span id="page-12-0"></span>第3章 EISEI による画像処理

衛星画像教育用ソフトウェア「EISEI」(エイセイ)は、公益財団法人日本宇宙少年団(YAC)が教育用 に無償提供している衛星画像分析用ソフトです。

EISEI は以下の URL からダウンロードすることができます。 [https://www.yac-j.com/hq/info/eisei\\_kiyaku221031.pdf](https://www.yac-j.com/hq/info/eisei_kiyaku221031.pdf)

URL をクリックすると利用規約(PDF)が表示されます。 利用規約をご一読の上、「EISEI0\_9\_2zip」をダウンロードしてください。

ダウンロードした ZIP ファイルには「インストールマニュアル」が含まれています。 マニュアルに従って、「EISEI0\_9\_2.exe」を実行し、インストールを行ってください。

本項では、G-Portal からダウンロードしたアラル海の GCOM-C データを用いて、EISEI により可視化 する方法を説明します。具体的には、以下の操作を行います。

- ① 色合成(チャネル合成) 複数のチャネルデータを組み合わせて色合成(チャネル合成ともいう)を行い、トゥルーカラー画像 を作成します。
- ② 画像の切り出し 目的の場所を切り出します。
- ③ 色・明るさの加工 切り出した画像の色・明るさを調整します。
- ④ 画像の保存 画像ファイルとして保存します。

以下に手順を示します。

1. EISEI の起動 EISEI を起動します。

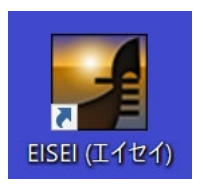

2. 色合成

メニューバーから「色合成」を選択します。

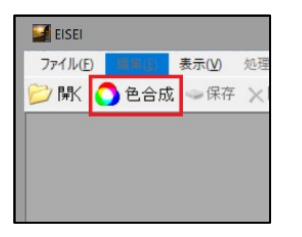

「色合成して画像を開く」ウインドウが表示されたら、「ファイルを選ぶ」ボタンをクリックし、 以下のファイルを指定します。

- 青色:ファイル名\_VN03.tif
- 緑色:ファイル名\_VN05.tif
- 赤色:ファイル名 VN08.tif

ファイル名の末尾に付与されている「VN+数字」がチャンネル番号です。このチャンネルの組み合 わせにより、トゥルーカラー画像や目的に合ったフォルスカラー画像を作成することができます。 ここでは、トゥルーカラー画像を作成します。

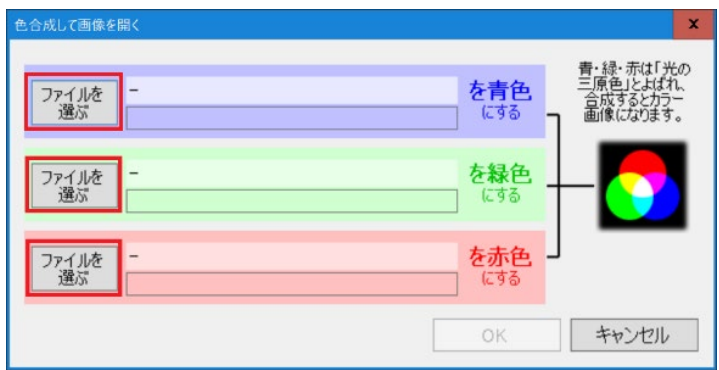

3. チャネル合成

「OK」ボタンをクリックすると、チャネル合成が行われ画像が表示されます。 この時点では、色調補正が行われていないため画像全体が暗いです。

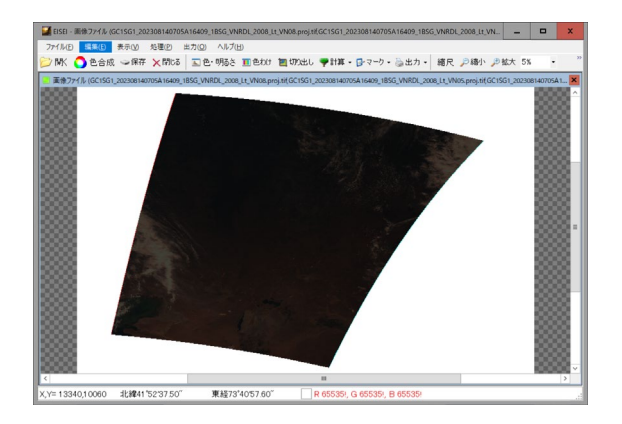

4. 画像の切り出し

画像エリアが広いため、ファイルメニューから「切り出し」を選択し、アラル海エリアを選択し ます。

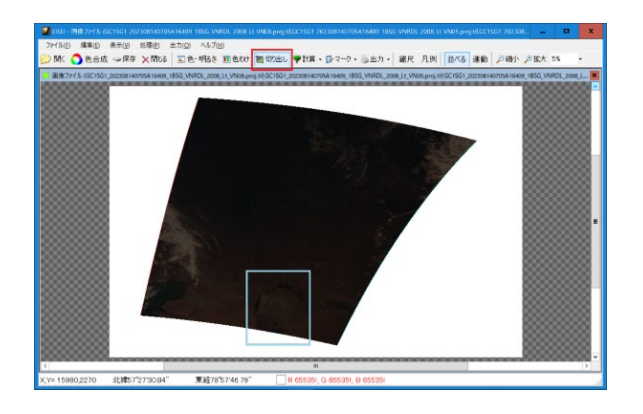

画像の切出しウインドウが表示されるので、「はい」を選択して、画像を切り出します。

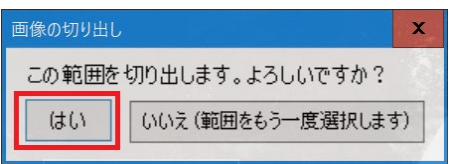

5. 色・明るさの調整

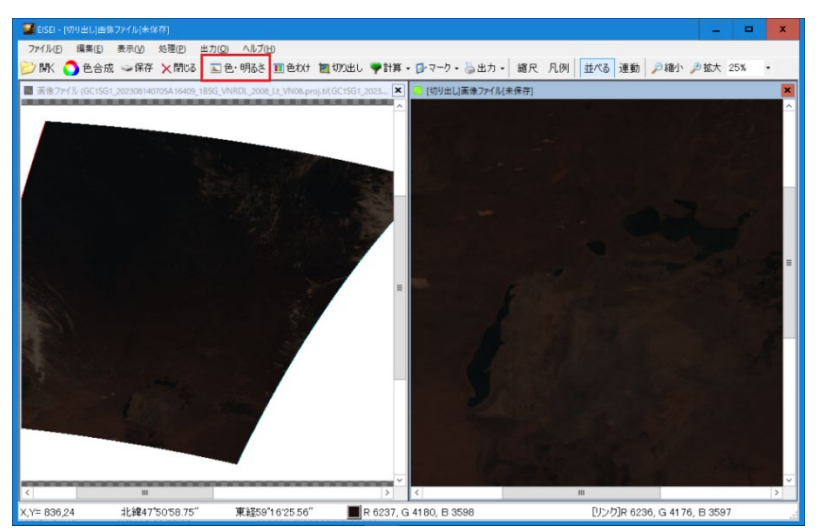

ファイルメニューから「色・明るさ」を選択します。

「色・明るさ調整」ウインドウの「自動」ボタンをクリックすると、自動的に色調補正が行われ ます。

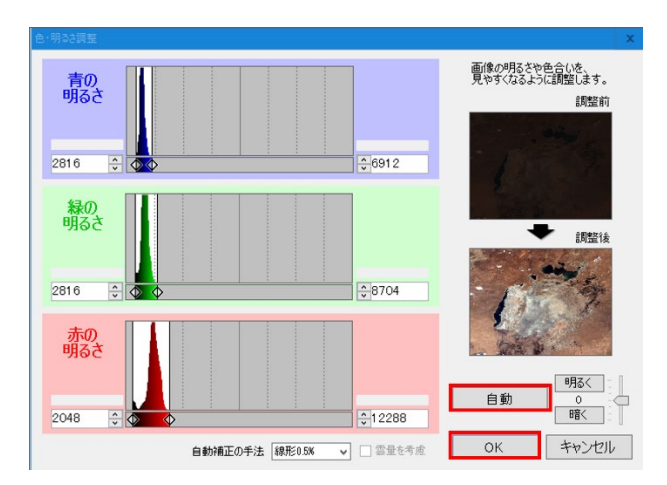

必要に応じて、「青色の明るさ」「緑色の明るさ」「赤色の明るさ」のスライダーを使用して、色合い を微調整します。また画像全体の明るさ調整も可能です。 調整が完了したら「OK」ボタンをクリックします。

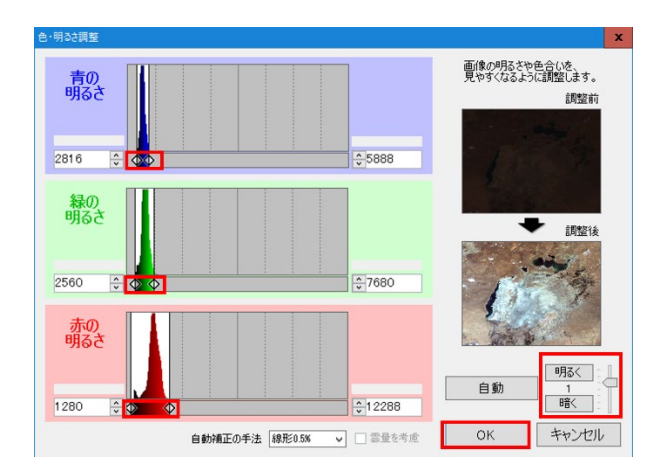

#### 6. 座標系の変更

表示された画像の座標系を変更します。

(座標系の詳細については、第 4 章[\(2\)](#page-23-0)をご参照ください)

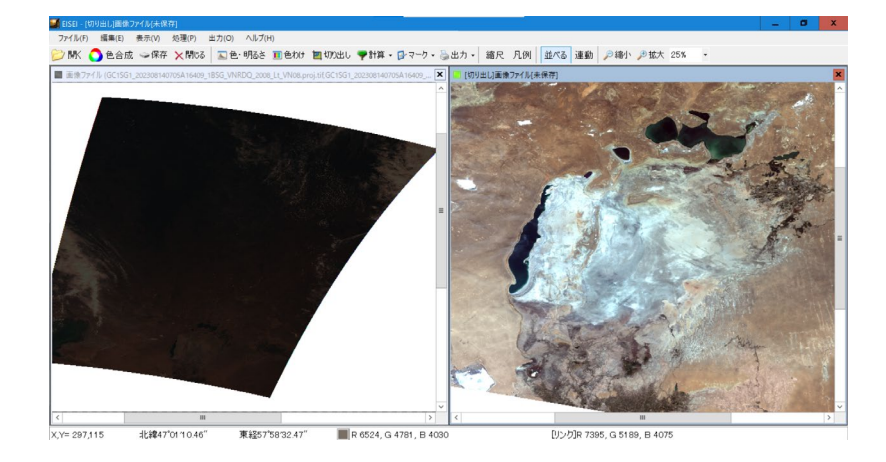

「処理」を選択し「座標系の変換」ウインドウから「投影法の選択」の「メルカトル図法/WGS84」 を選択します。(初期設定では緯度経度/WGS84 になっています)

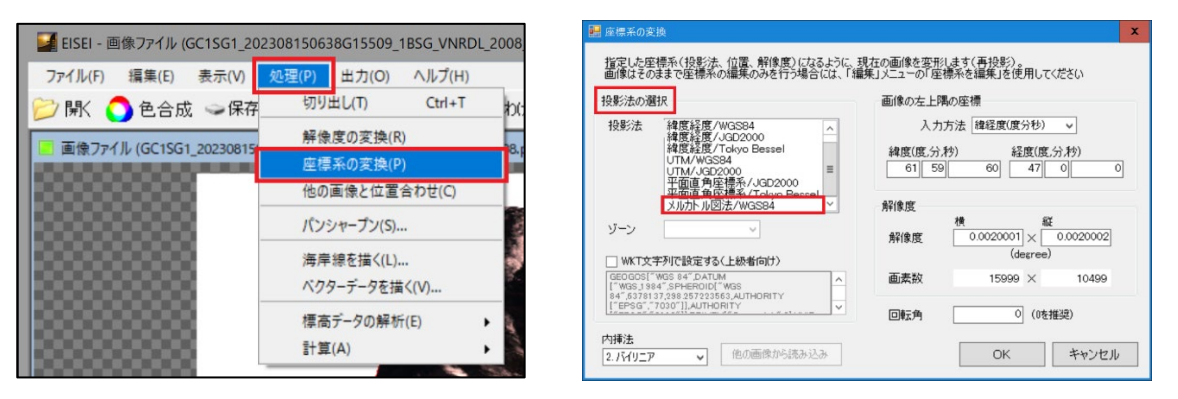

変換後のメルカトル図法では、緯度方向(左右)に縮小され、経度方向(上下)に拡大されます。

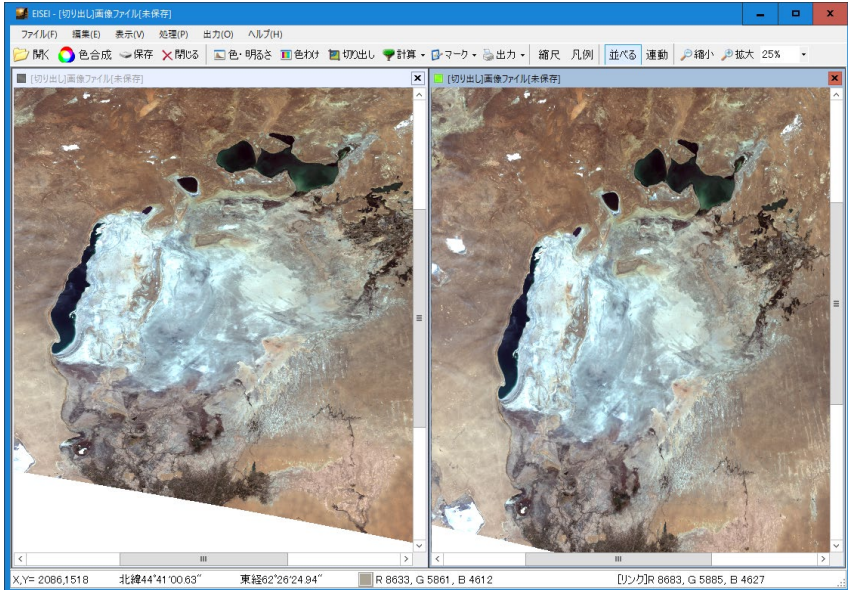

変換前:緯度経度 変換後:メルカトル図法

7. 画像の保存

「ファイル」メニューの「画像として保存」を選択します。 (「保存」を選択した場合は、EISEI-GeoTIFF ファイル(\*.tif)ファイル形式で保存されます)

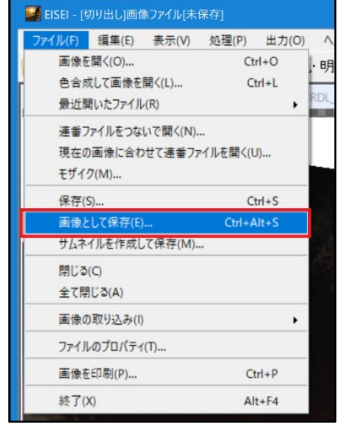

8. エクスプローラでファイルの保存場所を指定し、「ファイル名」、「ファイルの種類」を入力・選択 し、保存します。

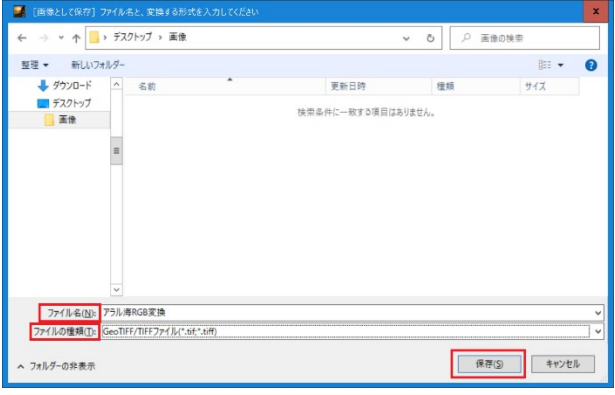

参考:

保存できるファイル形式は以下の 4 種類です。利用目的や画像サイズなどを考慮して、適切な形式を 選択してください。

1. GeoTIFF/TIFF ファイル (\*.tif, \*tiff)

- ・データサイズが大きくなりますが、画像の劣化がありません。
- ・地理座標情報を保持したい場合に適しています。

2. JPEG ファイル $(*.jpg, *.jpg)$ 

・データサイズを小さくできますが、画像の劣化が発生します。

・一般的な画像ファイル形式です。

- 3. PNG ファイル(\*.png)
	- ・透過処理や圧縮に適しています。
	- ・主に Web で使われる画像形式です。
- 4. ビットマップ(\*.bmp)
	- ・最もシンプルな保存形式です。
	- ・データサイズが非常に大きくなります。

ここまでで 2023 年 8 月 14 日のアラル海の画像を可視化することができました。 続いて、過去との比較のため 2018 年の GCOM-C データもダウンロードを行います。 (GCOM-C は 2018 年 4 月から運用を開始)

以下に、2018 年 8 月 23 日の画像を同様に可視化したものと、2023 年 8 月 14 日の画像を示します。

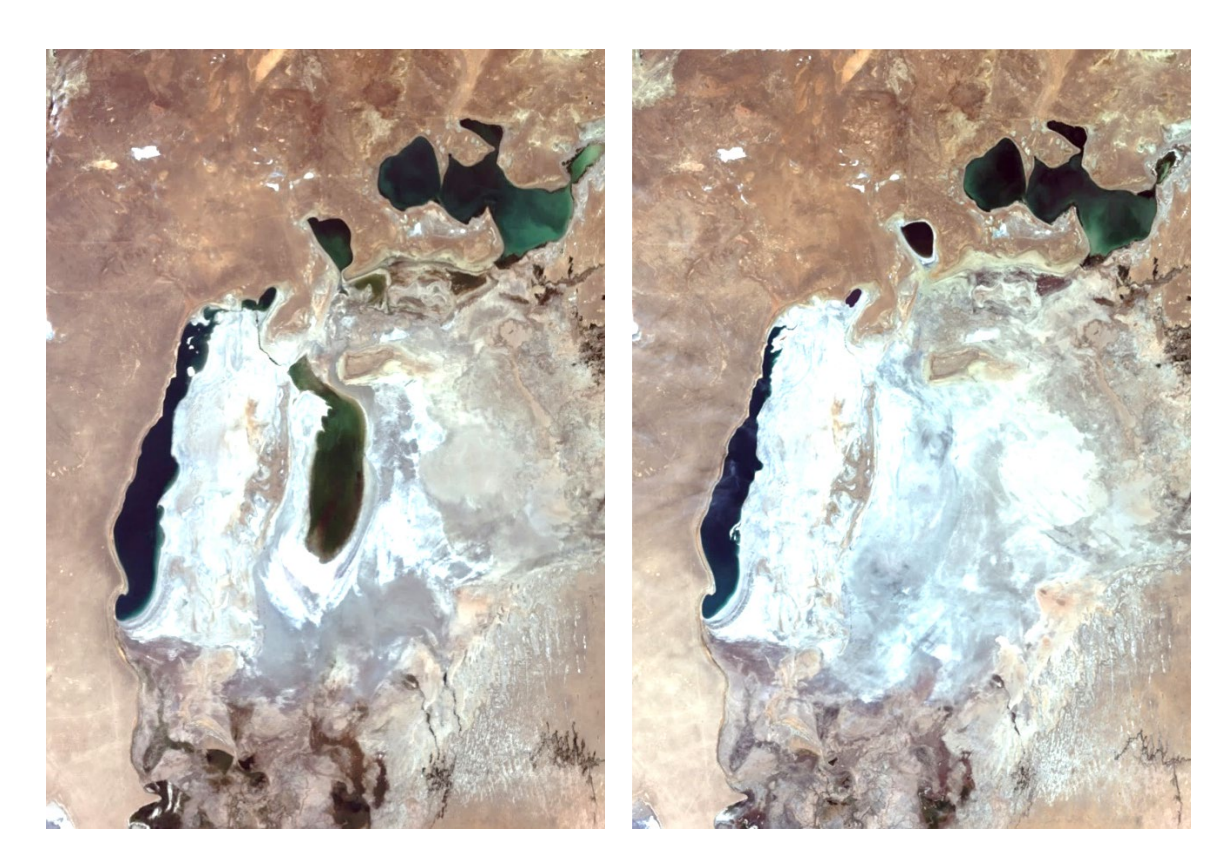

2018年8月23日 2023年8月14日

2018 年と 2023 年の画像を比較すると、アラル海中央部の湖が消滅していることが確認できます。

アラル海はかつて世界第 4 位の面積を誇る湖でした。しかし 1960 年代から始まった大規模な灌漑農業 によって急速に湖が縮小し、現在はかつての面積の 10 分の 1 以下にまで減少しています。 これは「20 世紀最大の環境破壊」と呼ばれるほど深刻な問題です。

かつては、アラル海全体(画像の白色に見えるエリア)が広大な水に覆われていました。 他の衛星画像を用いることで 2018 年以前のデータを確認することができます。

EISEI で利用可能な衛星データ一覧は、第 4 章[\(3\)](#page-24-0)をご参照ください。

参考:

アラル海の消滅(衛星データから分かること) <https://www.satnavi.jaxa.jp/ja/satellite-knowledge/data-insights/aral-sea/index.html>

## <span id="page-19-0"></span>第4章 補足説明

#### <span id="page-19-1"></span>(1) G-Portal の「ダウンロード」機能

G-Portal で衛星画像を検索後「ダウンロード」ボタンでデータを一括でダウンロードした場合、 「FormatConversionTool」を使用して、データを解凍する必要があります。

「ダウンロード」ボタンでダウンロードした場合、1GB 程度の大きなデータとなる場合があります。 ネットワーク環境や使用するパソコン環境が整っている場合「ダウンロード」ボタンによりファイルを ダウンロードしてください。

ダウンロードしたファイルには、拡張子に「.h5」が付いたファイルとなります。

解凍するためには、G-Portal から事前に「FormatConversionTool」をインストールしておく必要があり ます。

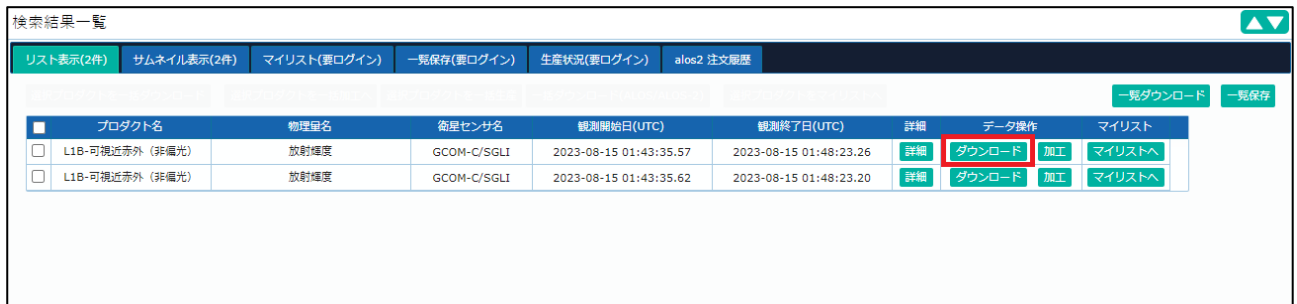

参考:

ダウンロードした「.h5」ファイルのファイル名を変更した場合、「FormatConversionTool」で解凍でき ない場合があるため、ご注意ください。

FormatConversionTool のダウンロード手順を以下に示します。

1. 以下 URL にアクセスします。

<https://gportal.jaxa.jp/gpr/information/tool>

「フォーマット変換ツール」をクリックし「FormatConversionTool\_Setup v6.0.0.exe」をダウン ロードします。

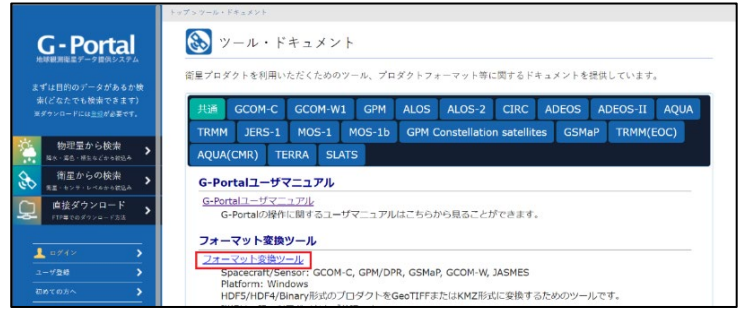

2. ダウンロードした「FormatConversionTool\_Setup v6.0.0.exe」を実行します。

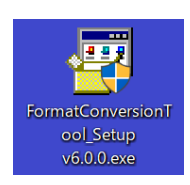

3. 以下の画面が表示されたら「詳細設定」をクリックします。

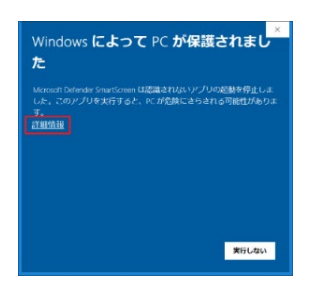

4. 以下の画面が表示されたら「実行」をクリックします。

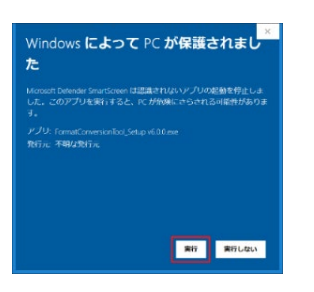

5. 以下の画面が表示されたら「はい」をクリックします。

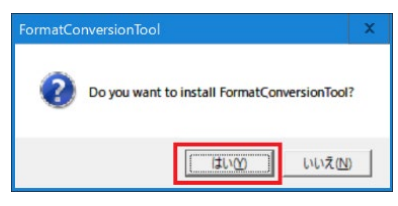

6. 以下の画面が表示されたら「Next」をクリックします。

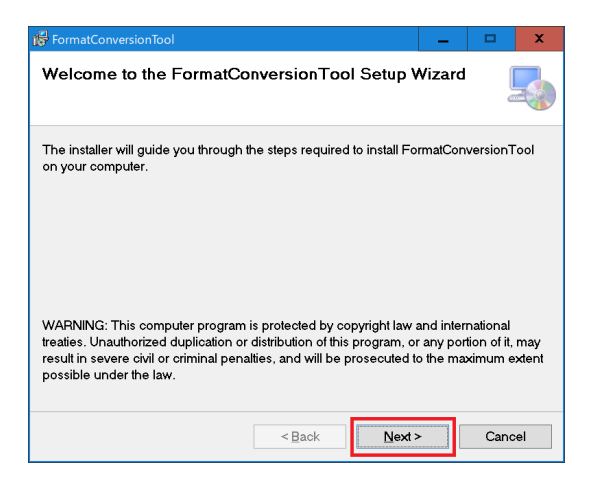

7. インストール先のフォルダーを確認し「Next」をクリックします。

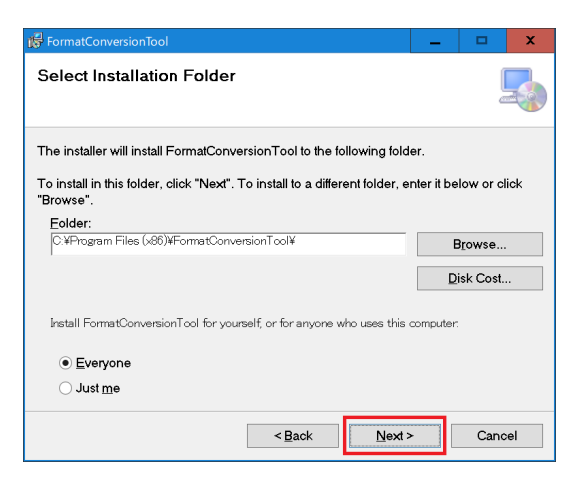

8. 以下の画面が表示されたら「Next」をクリックします。

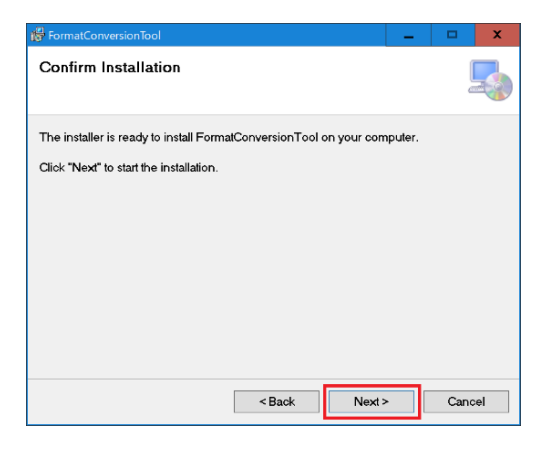

9. 以下の画面が表示されたら「Close」をクリックし、インストールを終了します。

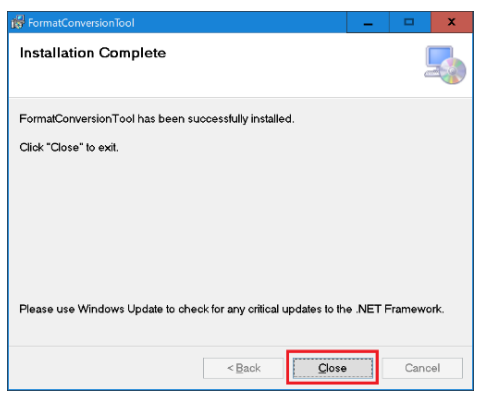

10. ディスクトップ上に「FormatConversionTool.exe」アイコンが表示されます。

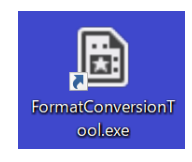

参考:

EISEI ソフトを使用して「ファイルを選択」ボタンで解凍したファイルを選択する場合、ダイヤログボ ックス右上に表示されているボタンでアイコン表示を変更することができます。

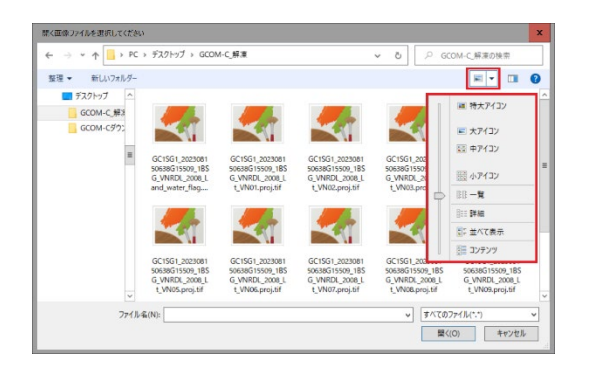

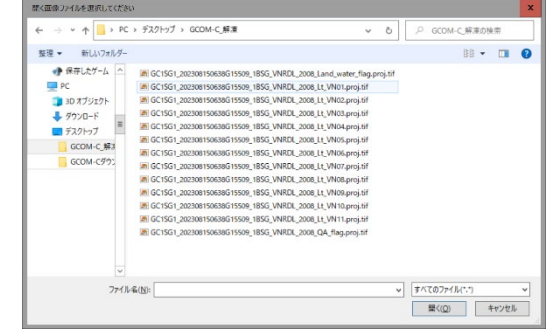

<span id="page-23-0"></span>(2) 座標系

EISEI で表示したアラル海は、G-portal のサムネイル画像より、横につぶれたような画像になっていま した。これは座標系の違いによるものです。

いずれも WGS84 という座標系ですが、EISEI で表示された画像は緯度経度(地理座標系)、G-portal の サムネイル画像はメルカトル図法です。WGS84 とは、世界測地系 (World Geodetic System, WGS) で 1984 年に改訂されたものです。緯度経度(地理座標系)と、メルカトル図法は、それぞれ以下の特徴が あります。

1. 緯度経度(地理座標系)

EPSG  $\Box - \breve{F}$ : EPSG 4326

- ・地理座標系を使った投影法
- ・緯度方向と経度方向の単位長さあたりの角度が同一です。 (緯度・経度線の間隔が一定なので、距離や方位角を正確に表現できます)
- 2. メルカトル図法

EPSG  $\Box - \breve{F}$ : EPSG 3857

- ・緯度が高くなるにつれ、緯度方向の長さが長くなります。 (高緯度地域が大きく誇張されて表示されます)
- ・Google マップ等の Web アプリケーションで広く使用されています。

### <span id="page-24-0"></span>(3) EISEI で利用可能な衛星データ

EISEI は、様々な衛星画像をファイル形式に縛られることなく、手軽に閲覧・解析することができます。 以下の表に、EISEI が対応している衛星一覧を示します。

(衛星画像教育用ソフトウェア EISEI 説明書 ver.0.90 (2020.12) より引用)

| 衛星/センサ名・プロダクト名                                                             | 種別  | 備考                                                                         |
|----------------------------------------------------------------------------|-----|----------------------------------------------------------------------------|
| だいち(ALOS)/PRISM                                                            | 光学  | ・処理レベルが L1B2R または L1B2G で、座標系が UTM のもの(事<br>業者が有償配布、JAXA や事業者が一部サンプルを無償配布) |
| だいち(ALOS)/AVNIR-2                                                          | 光学  | ・処理レベルが L1B2R または L1B2G で、座標系が UTM のもの<br>(事業者が有償配布、JAXA や事業者が一部サンプルを無償配布) |
|                                                                            |     | ・オルソ補正画像プロダクト (日本など一部地域) (JAXA が無償配布)                                      |
| だいち(ALOS)/PALSAR                                                           | SAR | ・処理レベルが L1.5 で、座標系が UTM のもの (配布事業者が有償配                                     |
|                                                                            |     | 布、一部を JAXA、事業者、米国 ASF が無償配布)                                               |
|                                                                            |     | ・全球 25m 分解能モザイクプロダクト、低解像度版 (全球 100m 分解<br>能) モザイクプロダクト (JAXA が無償配布)        |
| だいち2号(ALOS-2)/PALSAR-2                                                     | SAR | ・処理レベルが L1.5 または L2.1 で、座標系が UTM のもの(事業者                                   |
|                                                                            |     | が有償配布、JAXA が一部サンプルを無償配布)                                                   |
|                                                                            |     | ・全球 25m 分解能モザイクプロダクト、低解像度版 (全球 100m 分解                                     |
|                                                                            |     | 能)モザイクプロダクト(JAXA が無償配布)                                                    |
| だいち 2 号(ALOS-2)/CIRC                                                       | 光学  | ・処理レベルが L1 のもの (JAXA が無償配布)                                                |
| いぶき(GOSAT)/CAI                                                             | 光学  | ・処理レベルがL1B+のもの(NIES(国立環境研究所)が無償配布)                                         |
| ひまわり8号/AHI                                                                 | 光学  | ・ひまわり標準データ形式のデータで、フルディスク、日本域、機動                                            |
|                                                                            |     | 観測域のいずれかのもの(NICT が無償配布)                                                    |
| Landsat( $\bar{z}$ $\vee$ $\bar{r}$ $\pm$ $\varphi$ $\bar{r}$ )1,2,4,5,7,8 | 光学  | ・処理レベルが L1、L2 のもの(米国 USGS が無償配布、一部は産業                                      |
| 号/MSS、TM、ETM+、OLI、TIRS                                                     |     | 技術総合研究所、民間サービスでも無償配布)                                                      |
|                                                                            |     | ・EarthSat, GLS(Global Land Survey)データ(米国 USGS、米国メ<br>リーランド大学が無償配布)         |
| EO-1(アースオブザービング1)/                                                         | 光学  | ・処理レベルがL1Tのもの(米国USGSが無償配布)                                                 |
| ALI                                                                        |     |                                                                            |
| Sentinel-2(センチネル2)/MSI                                                     | 光学  | ・処理レベルが L1C、L2A のもの(欧州 ESA、米国 USGS が無償配<br>布)                              |
| $Terra(\overline{\tau} \overline{\tau})$ / ASTERASTER-VA<br>データ            | 光学  | ・GeoTIFF形式のもの(産業技術総合研究所が無償配布)                                              |
| しきさい (GCOM C SGLI)                                                         | 光学/ | ・放射輝度画像で、処理レベルがL1Bのもの                                                      |
|                                                                            | 物理量 | ・下記の物理量で、処理レベルが L2、L2 統計、L3 統計のもの (L3 統                                    |
|                                                                            |     | 計の投影法は EQR のみ対応)                                                           |
|                                                                            |     | -大気補正済み地表面反射率 (RSRF)、植生指数 (NDVI)、葉面                                        |
|                                                                            |     | 積指数 (LAI)、地表面温度 (LST)、クロロフィルa濃度                                            |
|                                                                            |     | (CHLA)、海面水温 (SST)                                                          |
|                                                                            |     | (いずれもJAXAが無償配布)                                                            |
| だいち(ALOS)/AVNIR 2                                                          | 分類図 | ・GeoTIFF形式もの                                                               |
| 高解像度土地利用土地被覆図                                                              |     | (JAXAが無償配布)                                                                |

表 3-1 EISEI が対応している衛星一覧 (1/2)

| 衛星/センサ名・プロダクト名    | 種別 | 備考                                                      |
|-------------------|----|---------------------------------------------------------|
| だいち/標高データ         | 標高 | ・30m解像度版                                                |
| (ALOS World 3D)   |    | (JAXAが無償配布)                                             |
| GLS標高データ(GLSDEM)  | 標高 | 米国Maryland(メリーランド)大学が無償配布                               |
| Terra/ASTER 標高データ | 標高 | ・DEMデータ                                                 |
| (GDEM)            |    | ・水域データ                                                  |
|                   |    | (JSS(宇宙システム開発利用推進機構)が無償配布)                              |
| ETOPO01           | 標高 | ・Ice Surface または Bedrock の cell registered データで、GeoTIFF |
|                   |    | 形式のもの                                                   |
|                   |    | (米国 NOAA が無償配布)                                         |
| 一般的なリモートセンシングデータ  | 全般 | GeoTIFF形式 (.tif、.tiff)、ERDAS Imagine形式 (.img)、          |
| 形式*               |    | ENVI Header形式(画像ファイル+.hdr)、HDF4形式(.hdf)、                |
|                   |    | HDF5形式 (.h5)、Planetary Data System形式 (画像ファイル            |
|                   |    | +.lbl)、NetCDF形式(.nc)など                                  |
| 一般的な画像形式          | 全般 | JPEG形式 (.jpeg、.jpg) 、JPEG2000形式 (.jp2) 、PNG形式           |
|                   |    | (.png)、Windows Bitmap形式 (.bmp)、TIFF形式 (.tif、.tiff)      |
|                   |    | など                                                      |

表 3-1 EISEI が対応している衛星一覧 (2/2)

\*ただし、データによっては画像の一部または全てが正しく開けない可能性があります。

また、ファイルに格納されている画像以外のデータ(メタデータ等)は正しく扱えません。